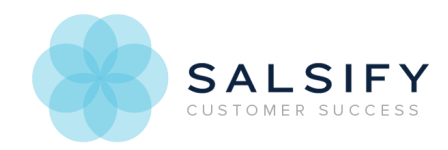

# **Video Transformations**

Last Mo d ified o n 03/18/2017 7:52 p m EDT

## **Overview**

Salsify supports an extensive library of digital asset transformations as part of configuring your channel or catalog's digital asset export. You can resize and crop images, apply watermarks, and much more. You can also apply transformations to video files. Click here for more information on image transformations.

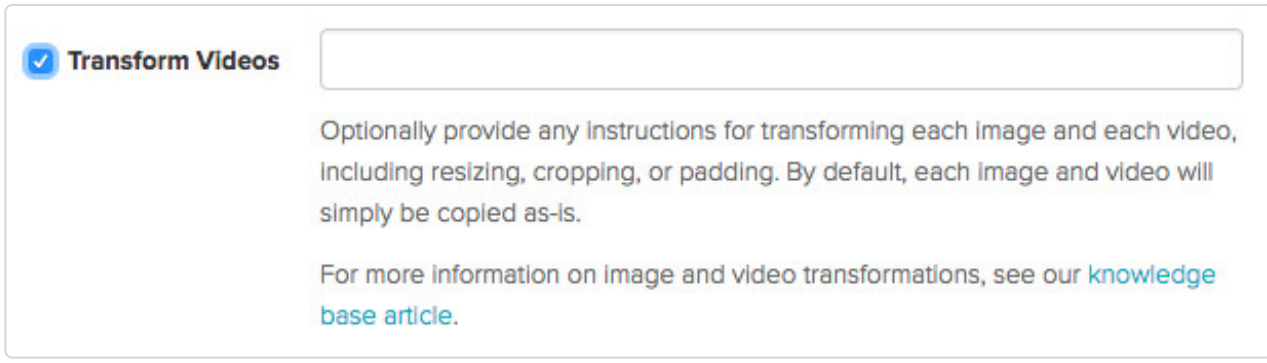

### **How Video Transformations Work**

Each transformation has two parts, the parameter and the value, separated by an underscore, and each pair is separated by a comma. So in our example, we are applying three transformations. The width is being changed to 404, the height is being changed to 720, and a basic default scale is applied.

The video URL contains the instructions for the transformation. They are combined in a commadelimited string as part of the URL. In this example, the transformation section is /w\_720,h\_404,c\_scale.

Transformations are combined into a comma-delimited string oftransformation codes. For example, scaling the sample video to 720x404:

https://images.salsify.com/video/upload/s--YVxlUxEl--/h\_404,w\_720/jahhec5661mjej53y278.mp4

The /w\_720,h\_404,c\_scale instructs the system to set the width to 720, height to 404, and use scale as the crop mode. You can modify the URL (as above) or click *Download a Sample* in the channel settings to test our your transformation.

For example, if you remove the transformation string from the URL and paste the resulting URL into your browser, you'll see the original size.

### https://images.salsify.com/video/upload/s--YVxlUxEl--/jahhec5661mjej53y278.mp4

You can apply the transformations in the table below to the example image to see how it changes.

See the Reference section below for all of the available options. Click the name of the section in the list below to skip to the section in the table you're interested in:

Resizing and Cropping Rotating Videos Video Settings Video Effects Video Flags Audio Settings Animations Adding Overlays Offset Parameters for Trimming and Overlays

### **Video Transformations Reference**

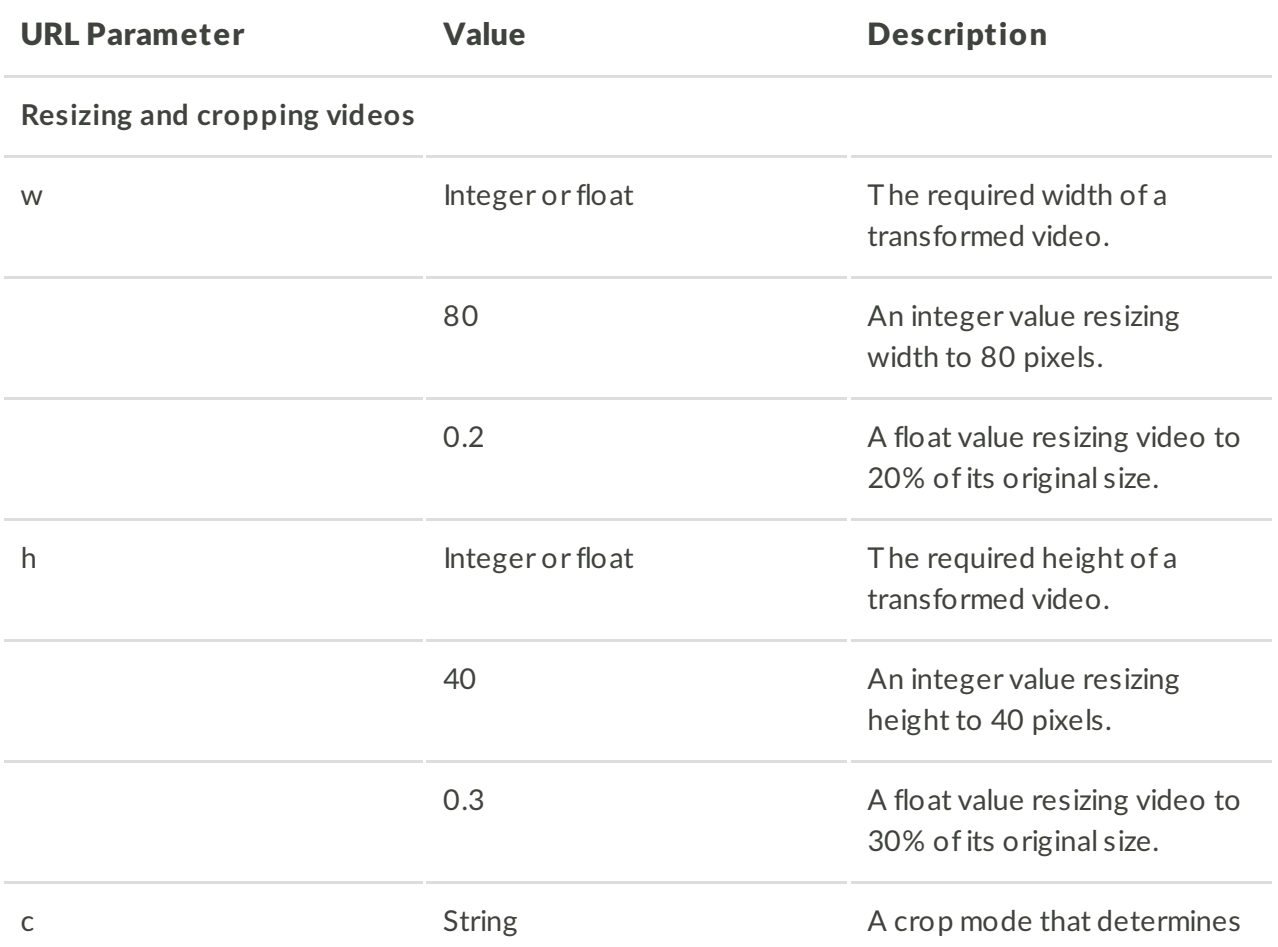

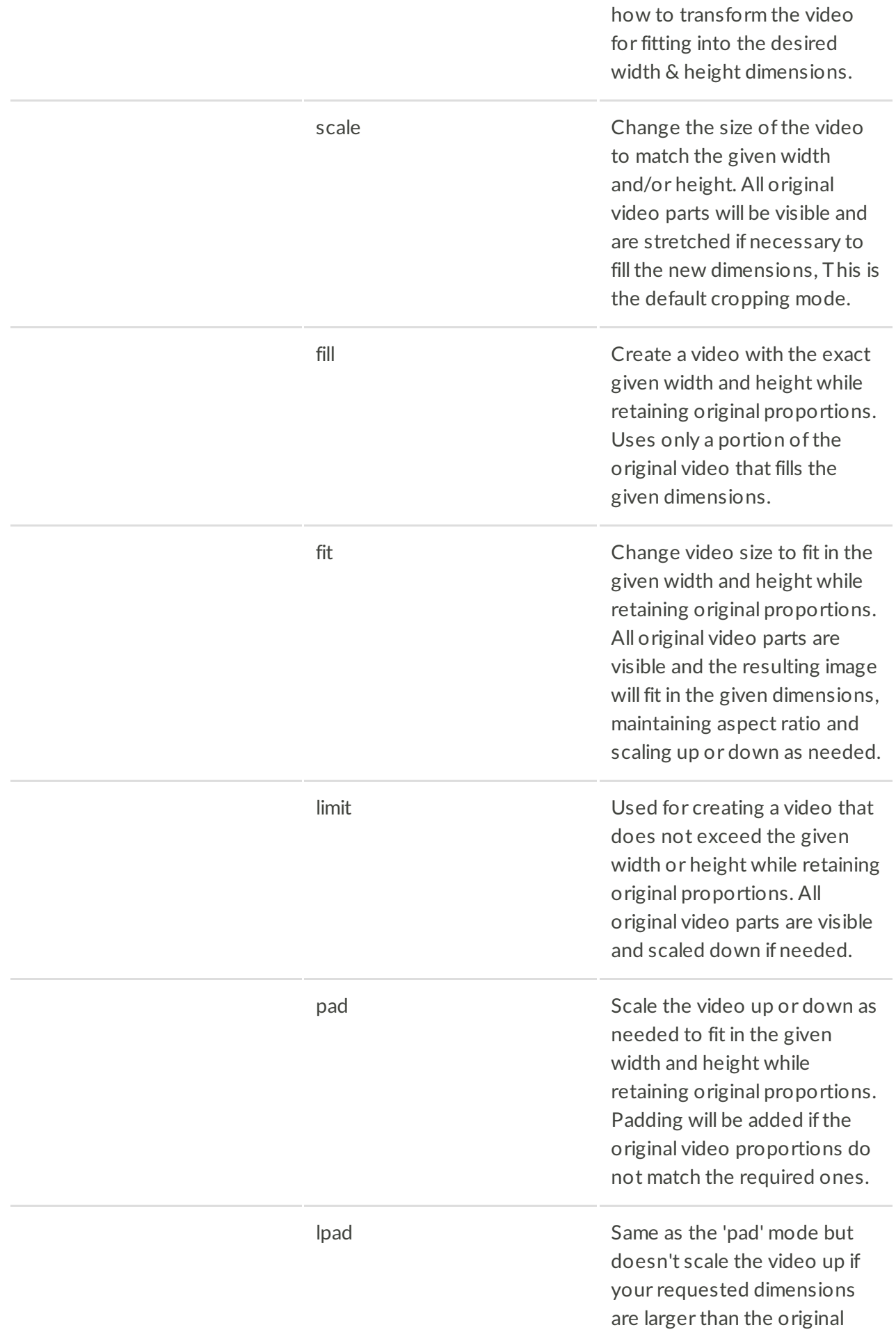

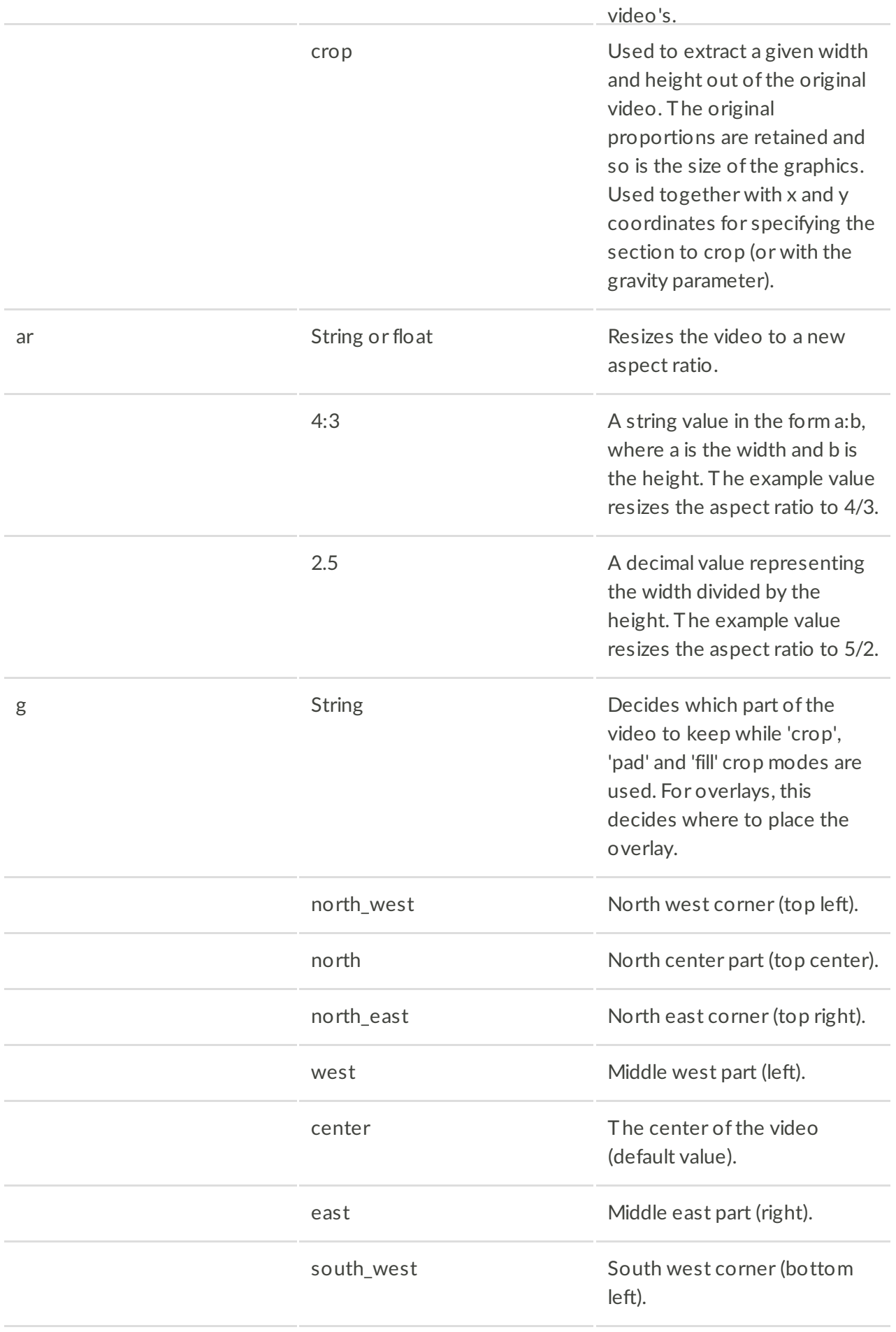

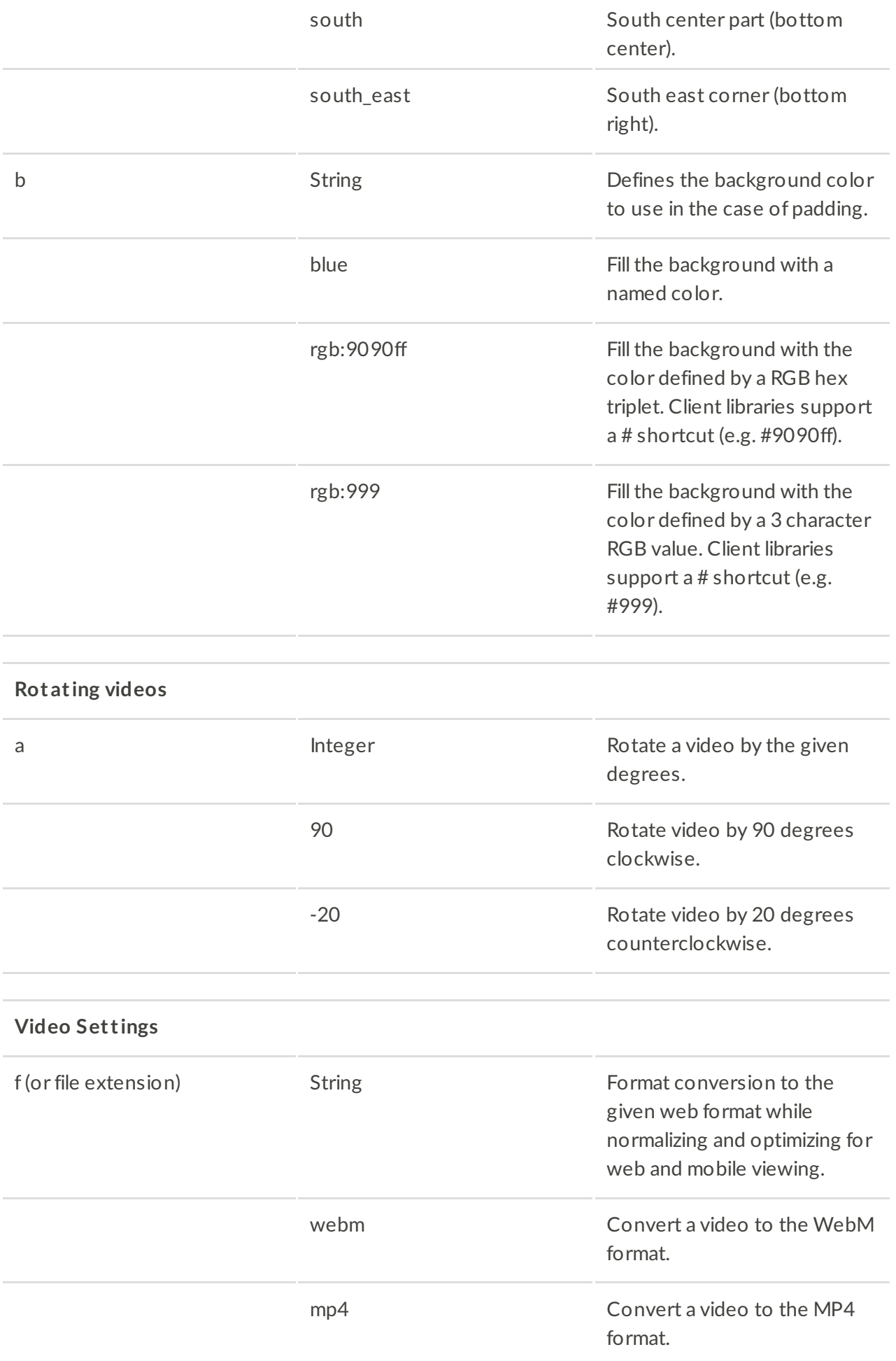

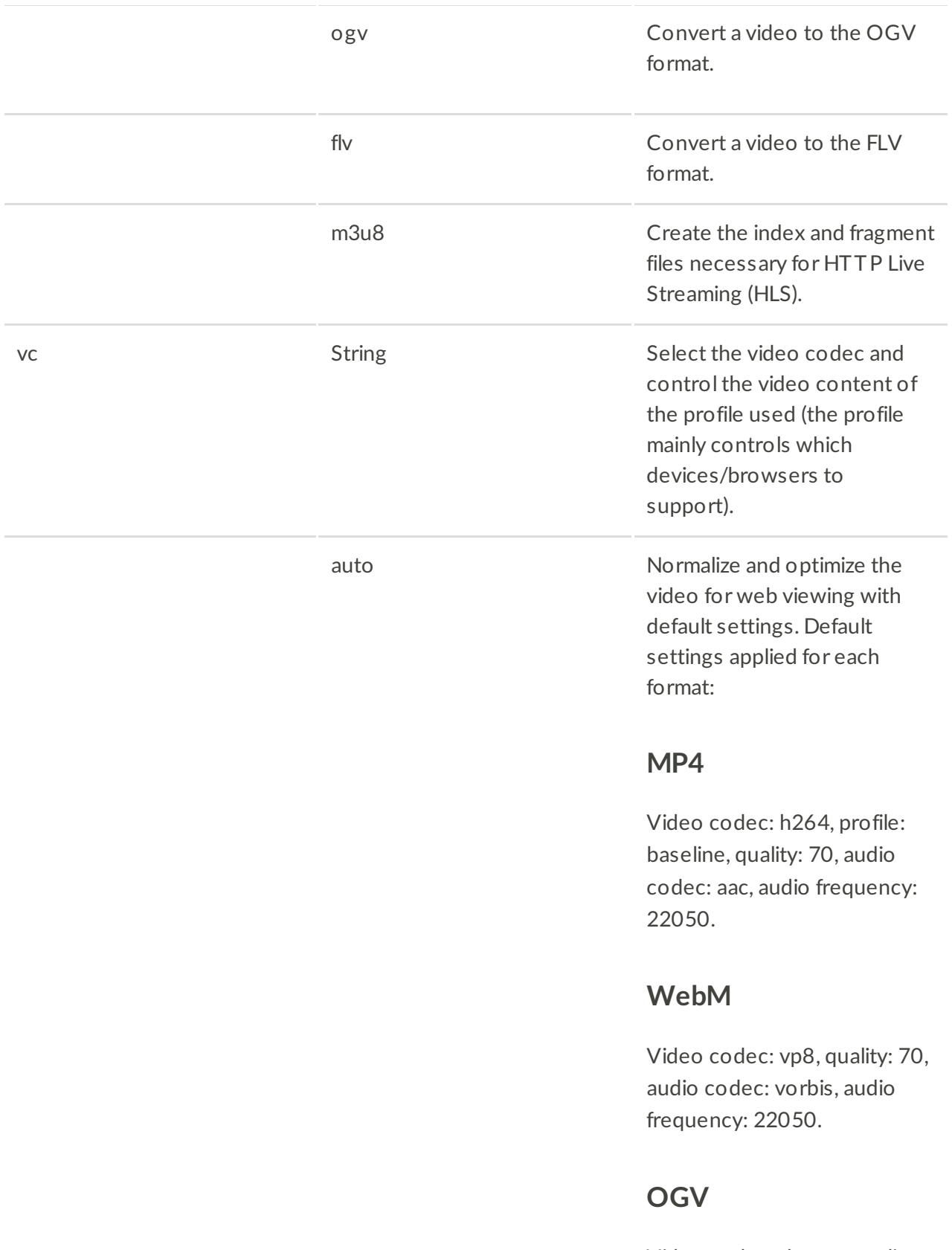

Video codec: theora, quality: 70, audio codec: vorbis, audio frequency: 22050.

**FLV**

Video codec: h264, profile: high, quality: 70, audio codec: aac, audio frequency: 22050. [::[]] Specific values to apply for video codec, profile and level. Examples: h264:baseline  $\cdot$  h264 h264:baseline:3.1 q and Integer control the video quality. 1 is the lowest quality and 100 is the highest. Reducing quality generates videos smaller in file size. See the video codec parameter for the default values for each format. 50 Generate a video using a low quality of 50. br Integer or String Advanced control of video bit rate in bits per second. 200000 Integer number of bits per second. 500k String supporting 'k' and 'm' for kilobits and megabits respectively e.g., '500k' or '1m'. The 'k' and 'm' are supported on the server-side. **Video Effect s**

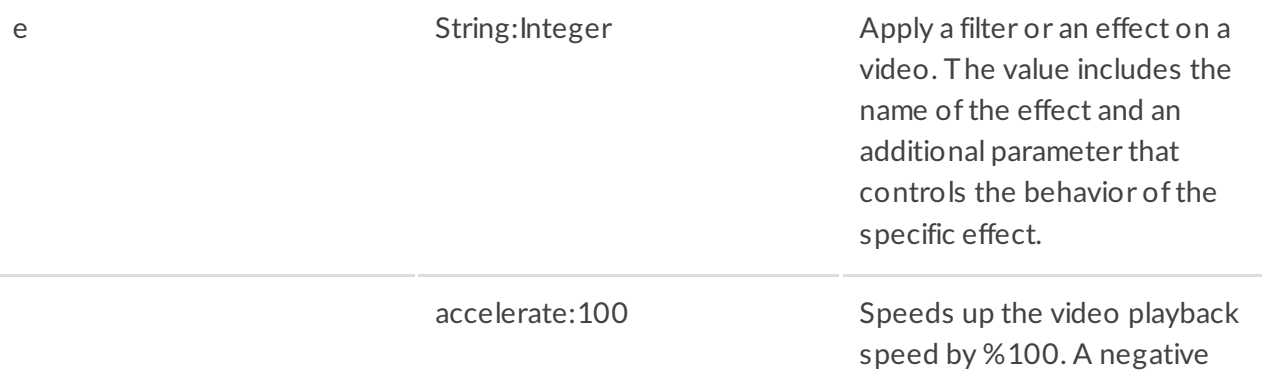

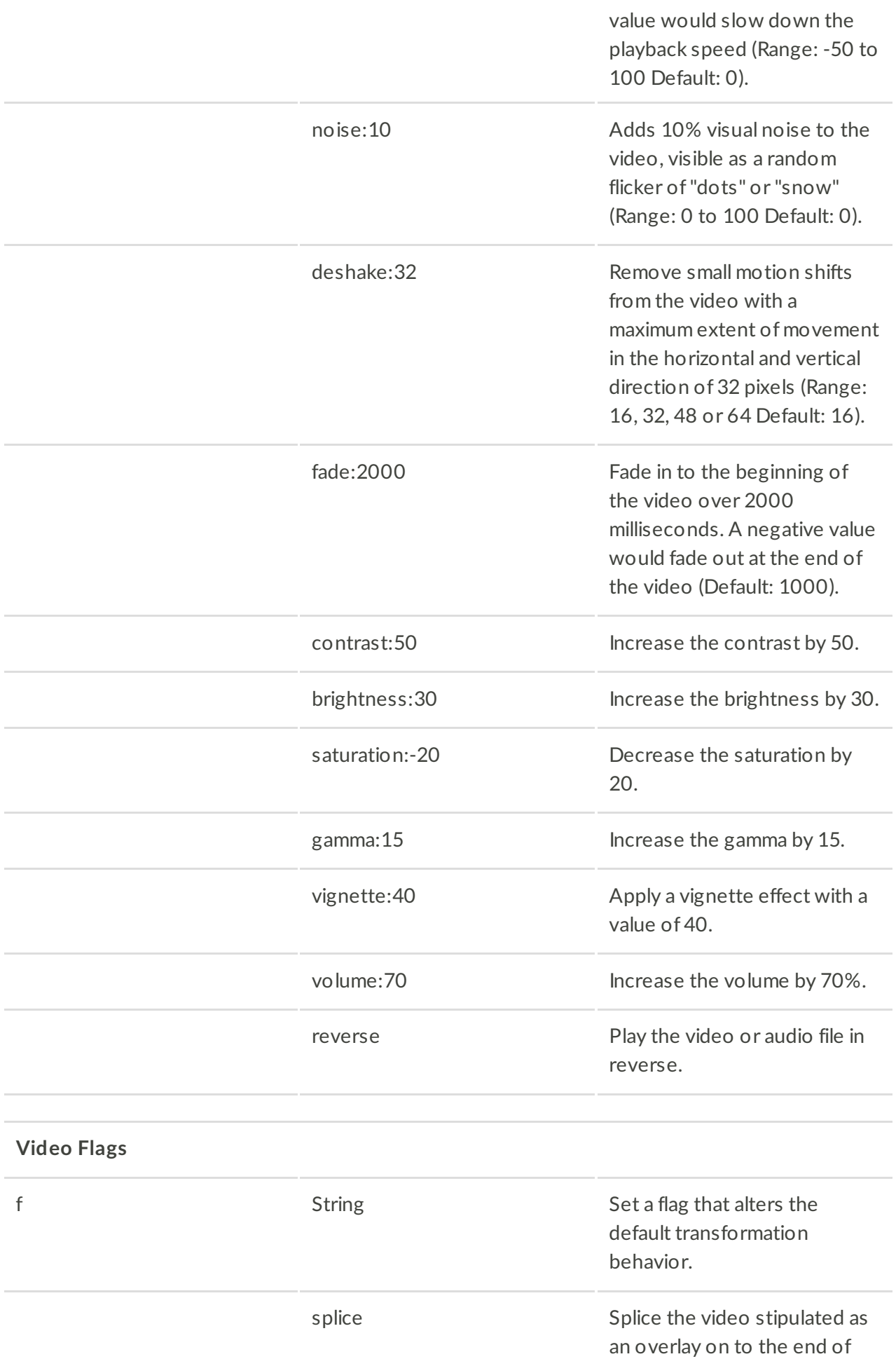

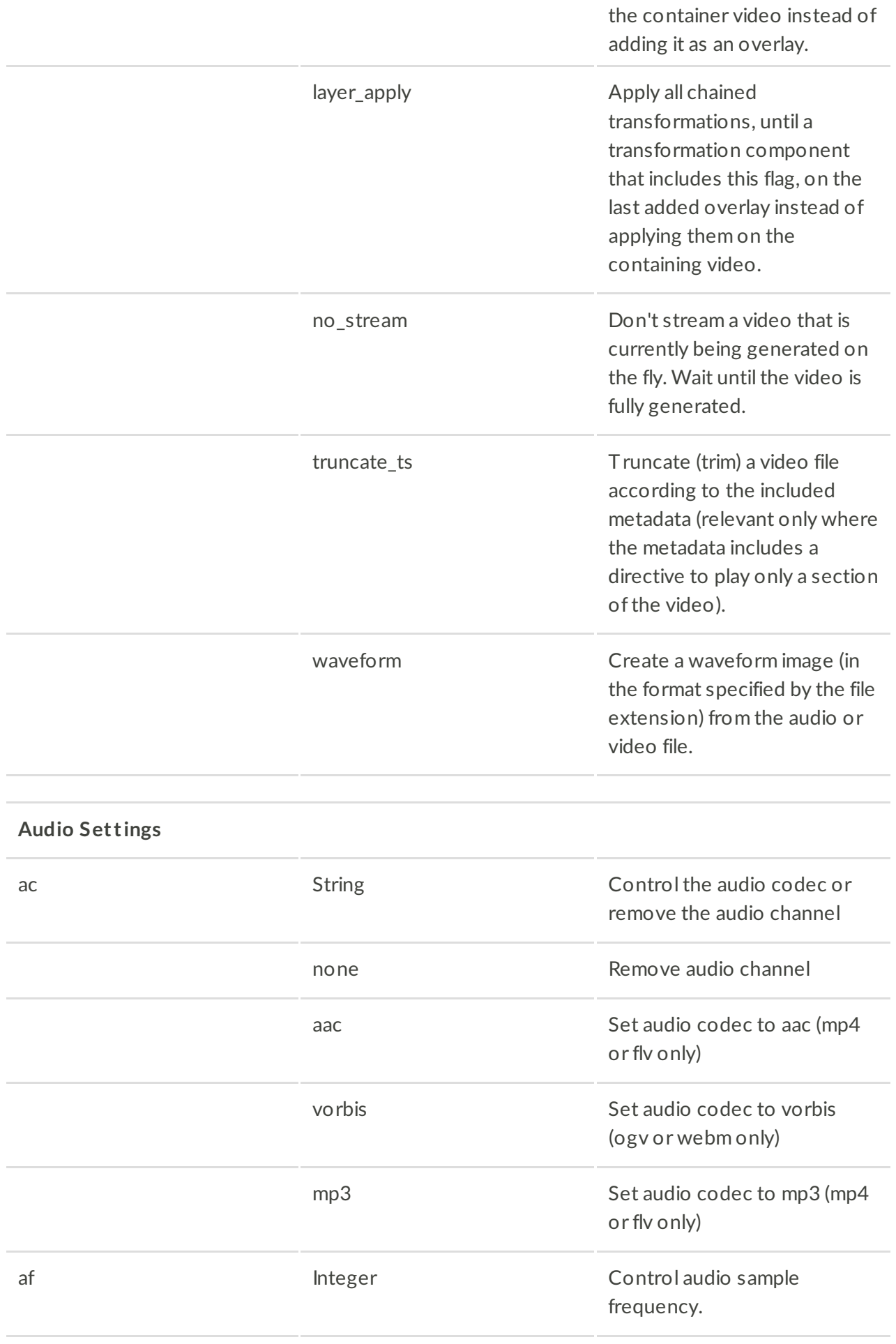

44100 This parameter represents an integer value in Hz and can only take one ofthe following values: 8000, 11025, 16000, 22050, 32000, 37800, 44056, 44100, 47250, 48000, 88200, 96000, 176400 or 192000.

#### **Animated GIFs and animated WebPs**

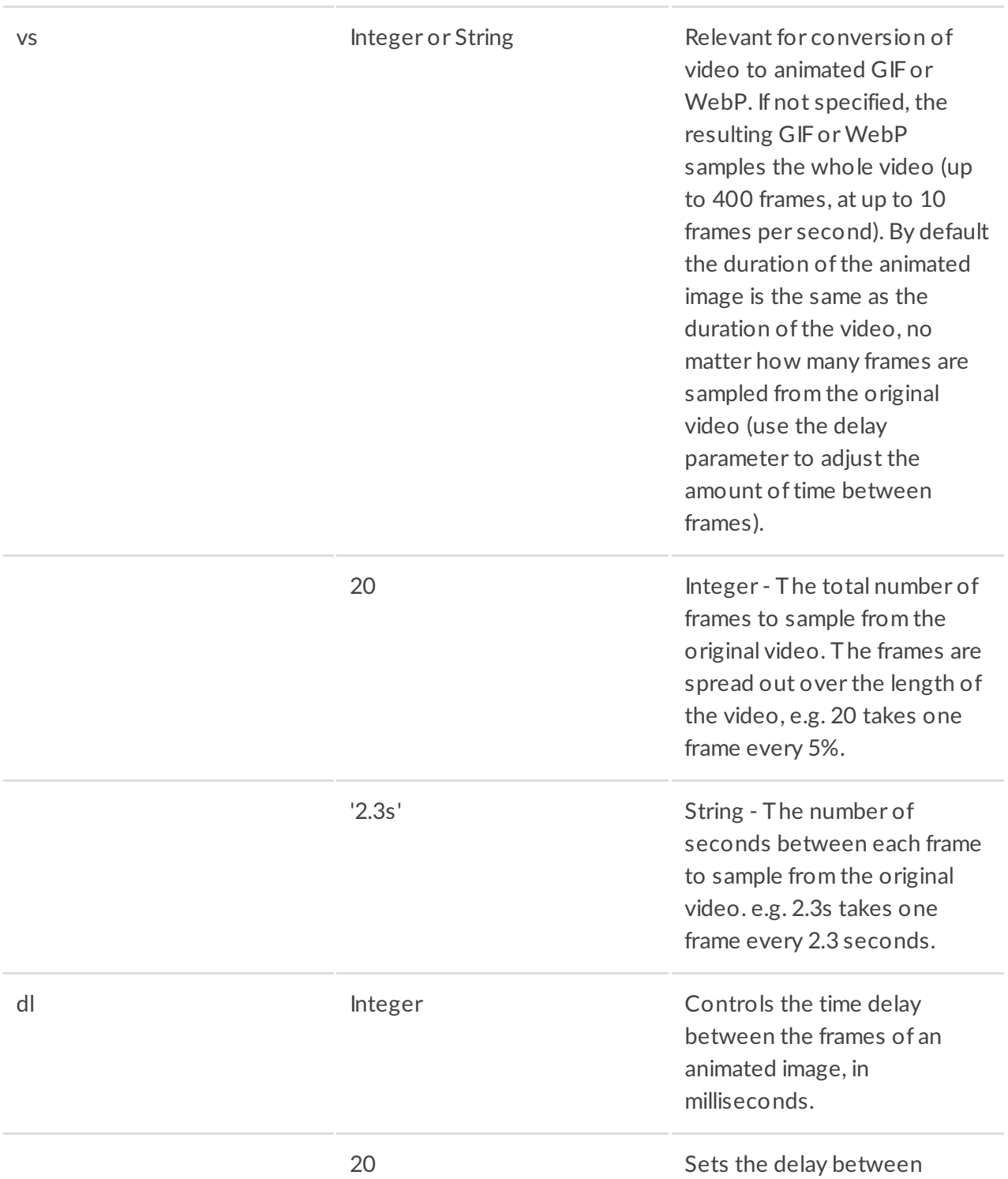

frames of the animated image to 20 milliseconds.

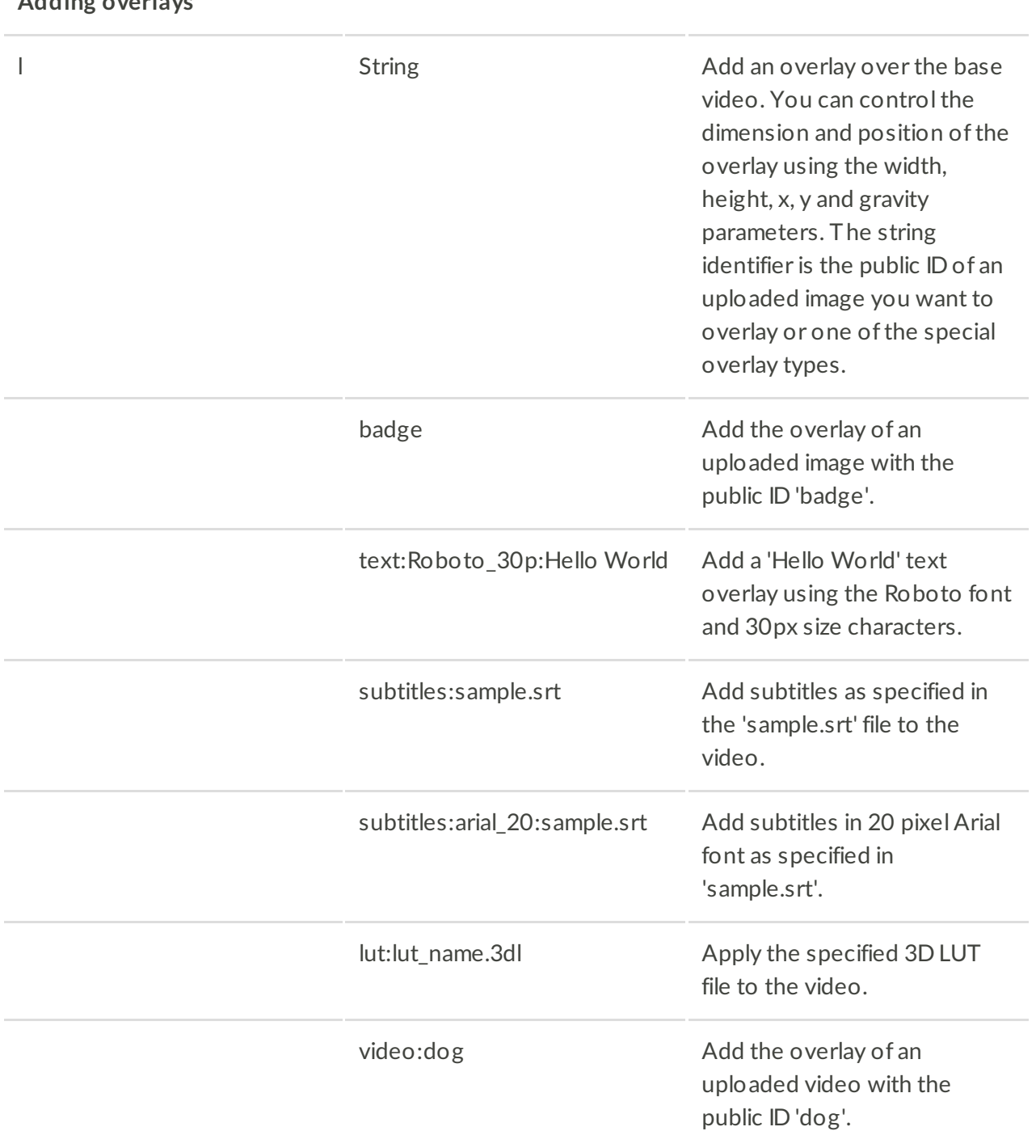

#### **Adding overlays**

### **Offset parameters for Trimming and Overlays**

so Float or string Constructure Construction of the Construction of the Float or string Construction of the Construction of the Construction of the Construction of the Construction of the Construction of the Construction o of a video, normally used together with the end\_offset and duration parameters. Used to specify one of the

following:

- $\bullet$  The start of the video to be kept after trimming.
- The frame to use when generating an image thumbnail.
- When an overlay starts displaying.

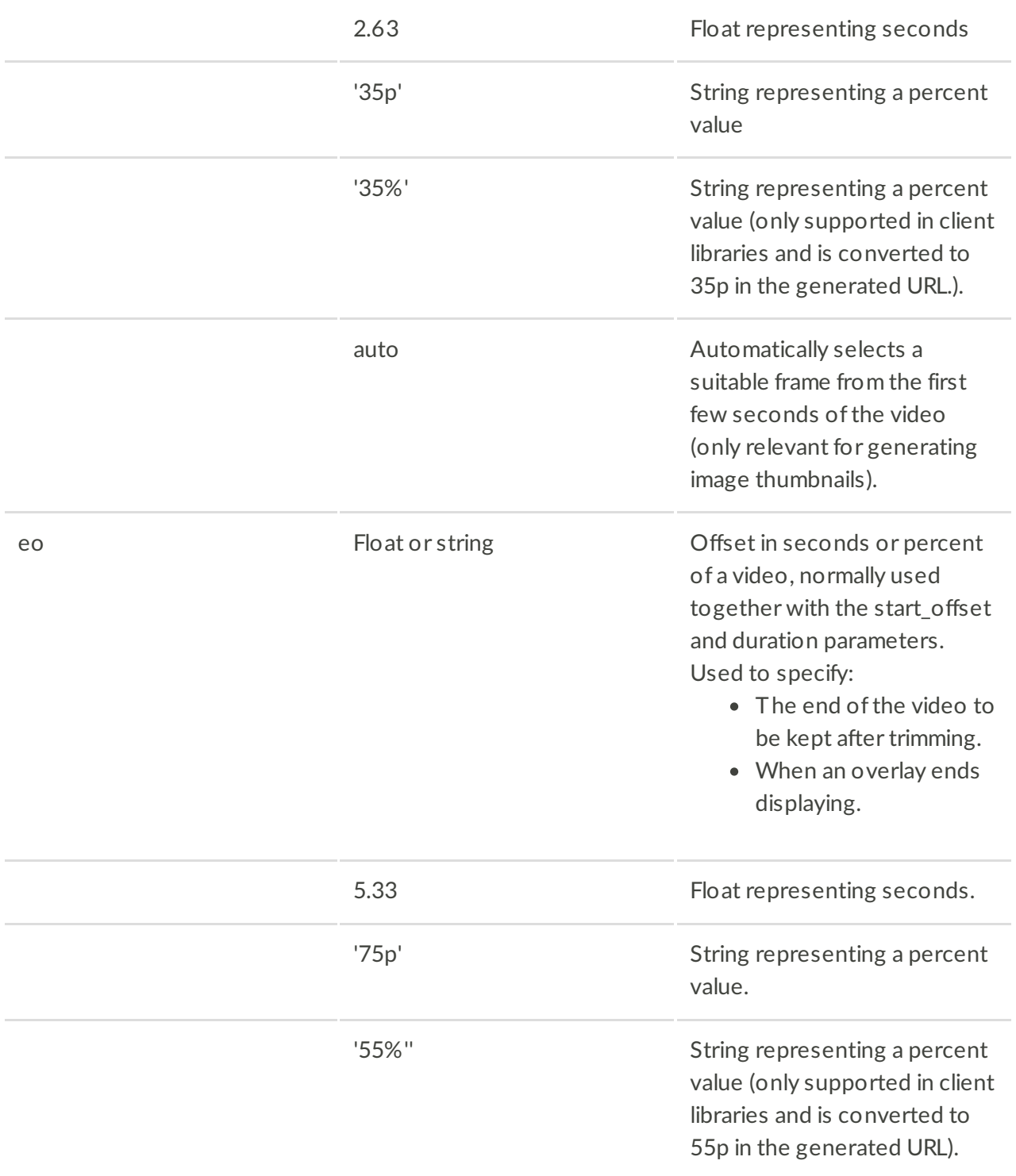

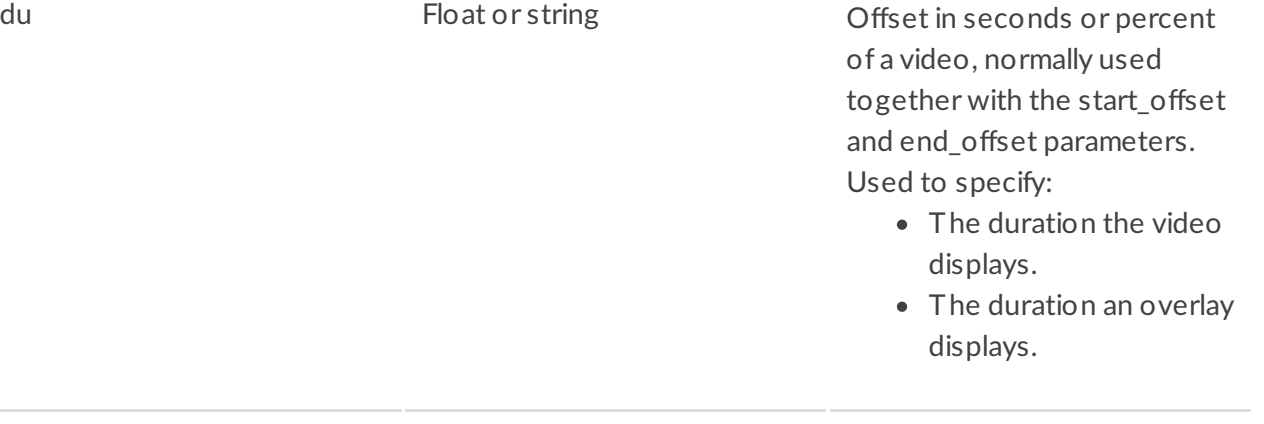

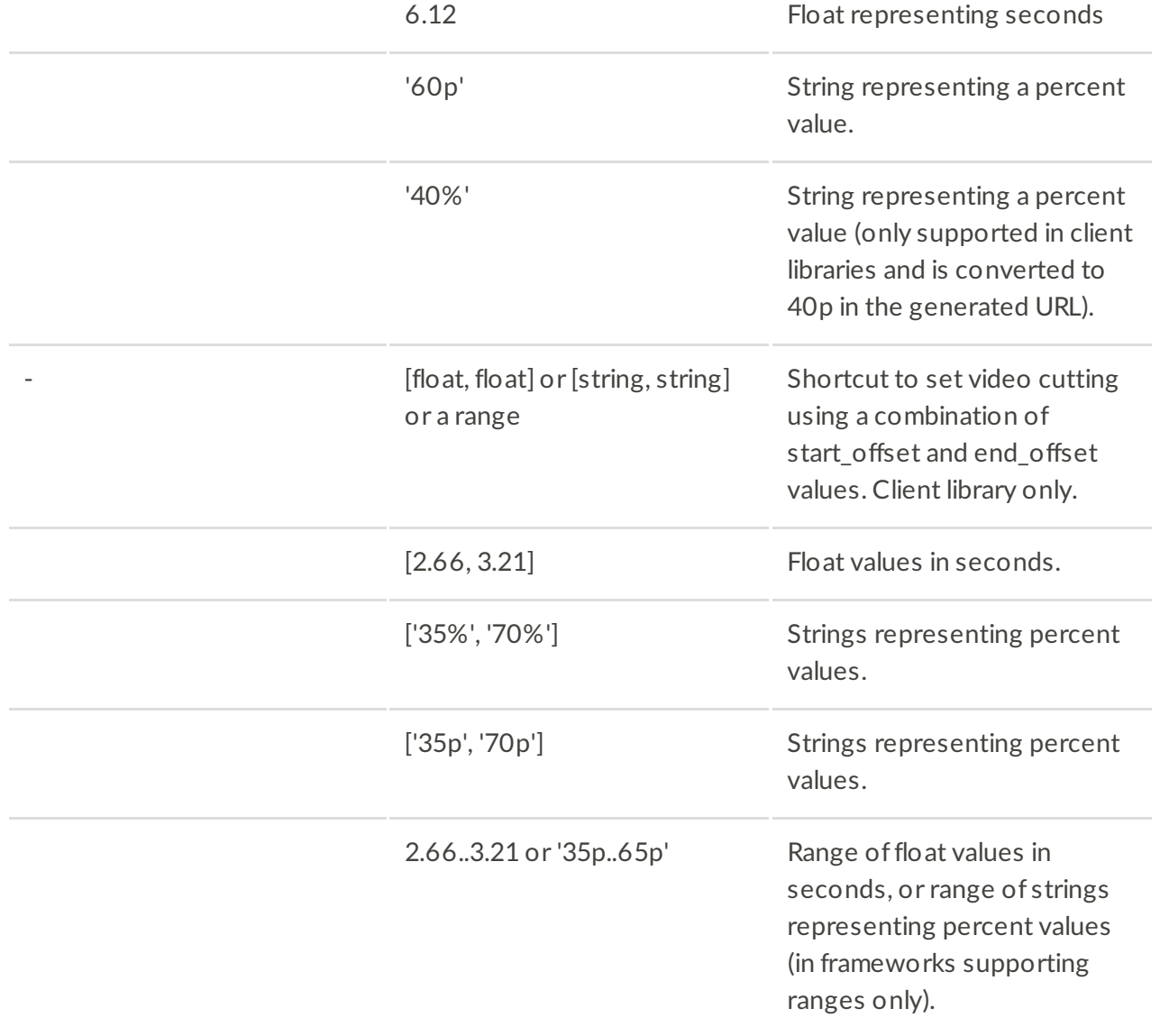